# **VMware vSphere 5.5 Ultimate Bootcamp**

## **Course Overview**

VMware Ultimate Bootcamp vSphere 5.5 teaches advanced virtualization concepts and explores the VMware vSphere 5.5 product suite. This comprehensive class prepares the student to become a certified professional virtualization expert. The course objective is to instill the knowledge required for the student to do their job efficiently and effectively, starting from installation of the product to real-world troubleshooting issues. The course focus is not limited only to learning and harnessing the power of VMware but the entire concept of virtualization, and other 3rd party tools and technologies that will enhance VMware capabilities and increase the student's virtualization expertise.

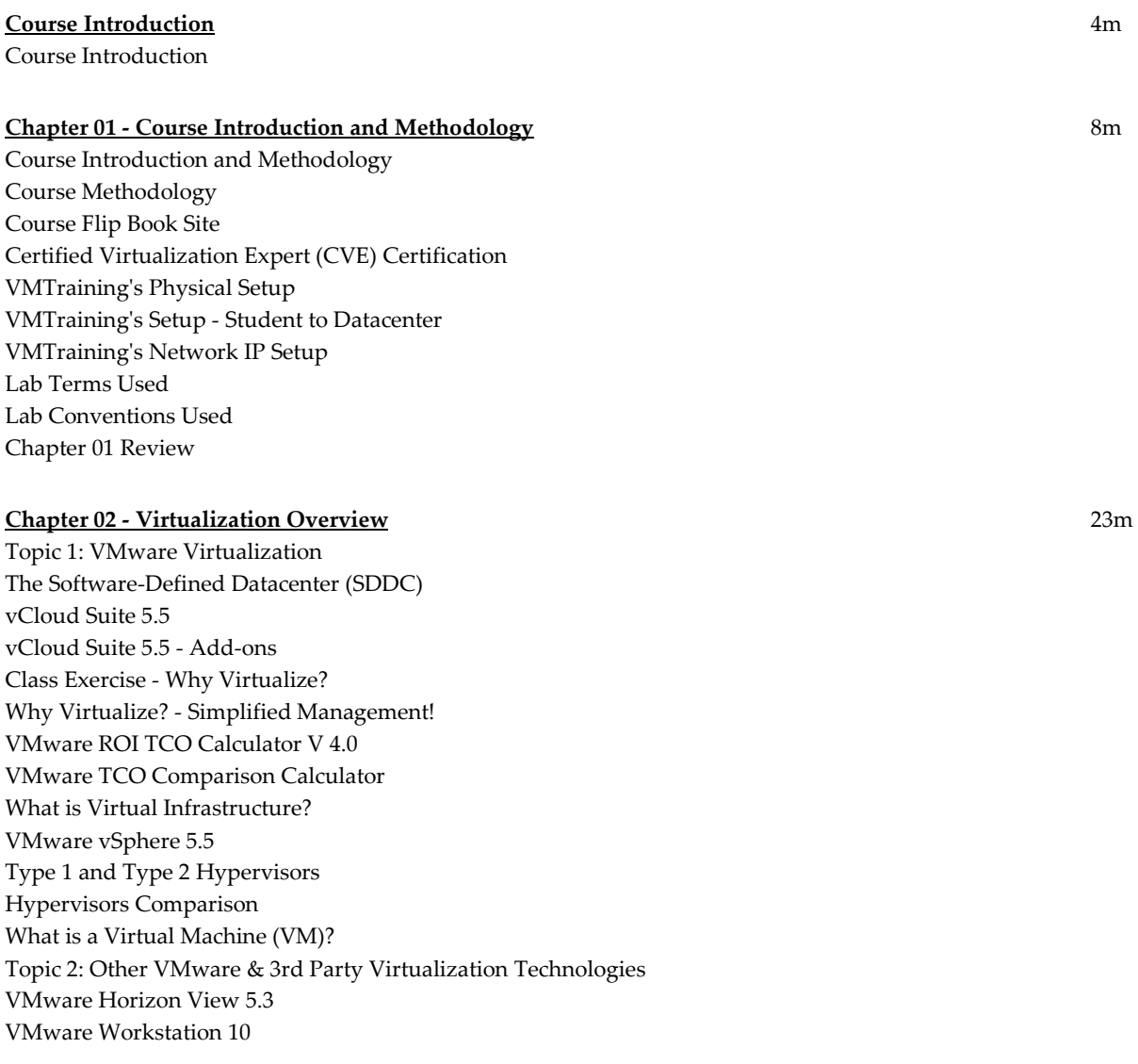

VMware Fusion 6 VMware Player (Plus) 6 Windows Server Virtualization Hyper -V (Windows Server 2012 R2) System Center Virtual Machine Manager 2012 R2 XenServer Enterprise v6 XenDesktop & Essentials for XenServer Chapter 02 Revie w

## **Chapter 03 - Planning and Installing ESXi** 43m

Topic 1: Planning the ESXi Deployment Physical Hardware Requirements vSphere Hypervisor 5.5 (VMware ESXi) VMware ESXi 5.x Booting ESXi from a SAN LUN (Fibre Channel or iSCSI) Booting ESXi from a SAN LUN Linux, Windows & ESX/ESXi Topic 2: vSphere 5.x Deployment Guidelines Overview of Deployment Planning ESXi Compatibility Guides Storage: Capacity and Performance VMware Capacity Planner Topic 3: vSphere Hypervisor (ESXi) Installation vSphere Hypervisor 5.x Installable Demo: Installation of ESXi 5.5 Local Configuration of ESXi 5.5 using DCUI UDA 2.0 Script ESXi/ESX Installation vSphere 5.x ESXi Image Builder CLI vSphere 5.x Auto Deploy for ESXi PXE Boot vSphere 5.x Auto Deploy Architecture Topic 4: Configuring Hostname Resolution and NTP Configuring DNS Settings Time Synchronization Topic 5: Troubleshooting ESXi ESXi Host Health Check ESXi Host Boot Process Resetting root Password ESXi 5.x Troubleshooting: hostd Troubleshooting ESXi CIM Management Agents Purple Screen of Death (PSOD) Chapter 03 Review

### **Chapter 04 - Using Tools to Administer a VMware Environment** 52m

Topic 1: Overview of 3rd Party Tools WinSCP 5.1.7 (free) ISO Programs Xtravirt.com Foglight for Virtualization - Free Edition (Dell Software) RVTools v 3.6 Other Tools Topic 2: ESXi Management

ESXi Host & vCenter Server Management Overview Direct Console User Interface (DCUI) Managing ESXi with the vSphere Client (VIC) The Management User Interface (MUI) (ESX/ESXi/vCenter) Managing with the vSphere Web Client SSH Access: PuTTY, SecureCRT, WinSCP, etc. Datastore Browser Configuration of Troubleshooting Options in ESXi 5.x Troubleshooting Options: ESXi 5.x CLI Commands Overview CLI Commands esxcli, vimsh, vim -cmd, "commands" vSphere Command Line Interface (vCLI) Managing ESX/ESXi with the vSphere CLI (vCLI) vCLI Command Syntax vSphere SDK for Perl vSphere Management Assistant (vMA 5.5) PowerCLI 5.5 Release 2 PowerGUI (Dell/Quest, free) Topic 3: Linux Command Review Windows Commands vs. Linux Commands Common Command Line Interface (CLI) Options ESXi 5.x Text Editor Topic 4: Troubleshooting the vSphere Client (VIC) vSphere Client Logs Cannot Login Using vSphere Client Demo - Tools to Administer Demo - Deploy Windows 2012 VM for vCenter Chapter 04 Review

#### **Chapter 05 - vCenter Server 5.5 and Licensing** 1h 46m

Topic 1: Licensing vCenter Server 5.x & ESXi Host Licensing Model vSphere Essentials 5.5 for Small Business vSphere 5.5 License Types and Pricing New Features per vSphere 5.1 License Type Windows Licensing Calculator Novell SUSE Linux Enterprise Server 11 SP1 - Free VMware and Microsoft License Purchase Deal Topic 2: vCenter Server Installation vCenter Server 5.x Summary vCenter Server 5.1 Update 1c vCenter Server 5.5/5.5a/5.5b & 5.5 Update 1 vCenter Server 5.x Specifications vCenter Server Database Overview vCenter Server Virtual Appliance (vCSA) Specifications vCenter Server 5.0 (and earlier) Host Functionality Managing Multiple Enterprise Locations (5.1+) vCenter Server 5.1/5.5 SSO vCenter Server 5.1/5.5 Connection through SSO

SSO 5.5 Interoperability vCenter Server 5.5 Architecture SQL Server vCenter Database Setup for VC 5.x vCenter 5.5 Installation Order of vCenter 5.5 Manual Installation Method Install Single Sign On Service (SSO) 5.5 Install vSphere Web Client 5.5 Install vSphere 5.5 Inventory Service Install vCenter Server 5.5 vCenter Server 5.5 Simple Install (Windows) vCenter Server 5.5 Post Install (RTM & 5.5a Only) VIC Plug-ins Post UM Install Topic 3: vSphere Web Client vSphere Web Client vSphere Web Client - Requirements Using vSphere Web Client 5.5 Topic 4: vCenter Server Inventory vCenter Server Home Page Hosts and Clusters: Datacenters Hosts and Clusters: Folders and Clusters VMs and Templates: Subfolders vCenter Inventory: VMs Tab Datastores and Datastore Clusters: Folders and Datastores Networks: Portgroups & Distributed Switches (vDS) Demo - Add Host to vCenter Inventory Demo - Install vCenter Server Topic 5: Managing vCenter Server Scheduled Tasks Events **Sessions** Tasks/Alarms & Logged On As System Logs vCenter Solutions Manager Client Settings vCenter Mobile Access (vCMA) Demo - vSphere Web Client Topic 6: Planning vCenter Server Deployment vCenter Server 5.x Database Sizing Backup Strategy for vCenter Server vCenter Server Heartbeat 6.6 Topic 7: Troubleshooting vCenter Server and Database vCenter Server 5.1 Shows Disabled Plug-ins Refreshing vCenter Server Monitoring - Hardware Status Monitoring - vCenter Server Status ESXi Host Agent (hostd) Hangs vCenter Server Log Files SQL Recovery Models vCenter Server Service (vpxd) Errors vCenter Server Standalone Mode

Reinitializing the vCenter Server Database vSphere Client Session Errors VMware vCenter Orchestrator NetIQ Cloud Manager Chapter 05 Review

## **Chapter 06 - Configuring Networking** 1h 53m

Topic 1: Creating & Modifying Virtual Networks Networking Terms vSphere 5.x Virtual Switch Types Network Connections in ESXi Add Network Wizard Standard Virtual Switches - ESXi Virtual Switch and Connection Type Identification VMware Assigned MAC Addresses Custom MAC Address Virtual Switch Physical NIC Configurations Ports Used by VMkernel NIC Teaming Cisco Discovery Protocol Demo - Create Virtual Switches Modifying vSwitch Properties (Ports Tab) Modifying vSwitch Properties (Network Adapters Tab) VLAN Overview VLAN Implementations Standard vSwitch VLAN Configuration Standard vSwitch Protection and VLANs Standard vSwitch and Port Group Policy Exceptions: Security Standard vSwitch and Port Group Policy Exceptions: Traffic Shaping Standard vSwitch and Port Group Policy Exceptions: NIC Teaming Network Failure and NIC Teaming Options Load Balancing Method: Route Based on the Originating Virtual Port ID (Default) Load Balancing Method: Route Based on Source MAC Hash Load Balancing Method: Route Based on IP Hash (Source + Destination) Requirements for IP Hash Port Group: Override vSwitch Failover Order Multiple Policies Applied to a Single Team Physical Switch Configuration Topic 2: vSphere Distributed Switches vSphere Distributed vSwitch (vDS) Overview vSphere Distributed Switch (vDS) New Features in vSphere 5.0 vSphere Distributed Switch (vDS) New Features in vSphere 5.1 vSphere Distributed Switch (vDS) New Features in vSphere 5.5 Creating a vSphere Distributed Switch Edit dvSwitch Settings Edit dvSwitch Uplink Policy Settings Edit dvSwitch Port Group Settings Port Binding Methods Private VLAN (PVLAN) Tagging Private VLANs

Migrating VMkernel Port to vDS (or Service Console Port) Network I/O Control (NIOC) Network I/O Control (NIOC) - Best Practices Create NetFlow Using Port Mirroring vDS Health Check Traffic Filtering and Marking Configure LACP on vDS 5.5 Create a LACP LAG Configure LAG without Losing Connectivity Use Template Mode to Assign NICs to the LAG on Multiple Hosts Make the LAG Active to Finish Configuration Cisco Nexus 1000v Virtual Switch Nexus 1000v Editions Compared Nexus 1000v Architecture IBM System Networking Distributed Virtual Switch 5000V Demo - Creating vSphere Distributed Switches Topic 3: Creating & Modifying Virtual Networks Using CLI Physical NIC Commands Configure Physical NICs Virtual Switch Commands Configure Virtual Switches VMkernel Port Commands Configure the VMkernel Port Demo - Create Virtual Switch CLI Networking Review Chapter 06 Review

#### **Chapter 07 - Configuring Storage** 2h 16m

Topic 1: Storage Concepts Storage Terms SAN vs NAS in vSphere Device and Path Naming vSphere's Family of Storage APIs Storage APIs - Array Integration Multipathing Storage APIs - Multipathing Path Selection Considerations Viewing Multipathing Multipathing Commands Multipathing Commands (vCLI) Multipathing Command Examples Example of 3rd Party Multipathing Plugin Installation (NMP) All Paths Down (APD) Storage I/O Control (SIOC) SIOC Enhancements SIOC Monitoring Scanning LUNs - iSCSI/Fibre Channel Topic 2: iSCSI Storage (GUI & Command Line) Internet Small Computers Systems Interface (iSCSI) Overview

iSCSI Terms for ESX/ESXi ESX/ESXi and iSCSI SAN Environment and Addressing Hardware vs. Software Initiators Multipathing with iSCSI Setup Steps - Multipathing with Software iSCSI iSCSI Software Initiator Networking Configuring iSCSI Configure Software Initiator Bind VMkernel Ports to Storage Adapter (GUI) Bind VMkernel Ports to Storage Adapter (CLI) Discovering iSCSI Targets Jumbo Frames Configure Software Initiator: CHAP Authentication iSCSI Session Options (CLI) iSCSI Software Initiator Troubleshooting iSCSI Vendors and Products Demo - Configure iSCSI via GUI Demo - Verify iSCSI via CLI Topic 3: Fibre Channel Storage What is Fibre Channel? Fibre Channel Terms for ESXi ESX / ESXi and Fibre Channel SAN Environment and Addressing Multipathing with Fibre Channel Fibre Channel Vendors and Products Network/Storage Architecture Review Topic 4: VMFS Datastores (GUI & Command Line) Virtual Machine File System (VMFS- 5) Virtual Machine File System (Updates in vSphere 5.5) Upgrade VMFS-3 to VMFS-5 Viewing and Creating a VMFS-5 Datastore Extending Your VMFS Datastore Using Extents Add an Extent to Existing VMFS Expand an ESXi 5.x VMFS Volume Demo - Create VMFS Datastore Demo - Extend a VMFS Datastore Partition Alignment Disk Defragmentation VMFS Operations - vmkfstools Displaying Disk Usage Detail (ESXi df –h, ESX vdf –h ) Advanced I/O Management Topic 5: NAS Storage and NFS Datastores (GUI & Command Line) Network Attached Storage (NAS) and ESX/ESXi NFS Components, Addressing and Access Control with NFS on Linux NFS Target on Windows 2003 R2 and Later Mount an NFS Datastore to Host NFS Configuration Options (CLI) Demo - Create NFS Datastore Demo - Create and Install a VM using vCenter Topic 6: Raw Device Mapping (RDM) Raw Device Mapping (RDM)

RDM Compatibility Modes Raw Device Mapping Benefits RDM CLI Commands Raw Device Mapping Topic 7: Solid State Disks (SSD) Solid State Disks (SSD) When ESXi Fails to Identify Solid State Disks Using SMART with SSD Host Cache Configuration vSphere Virtual Flash Configure a Virtual Flash Resource Configure Virtual Flash Host Swap Virtual Flash Read Cache Topic 8: Storage & Management Solutions vFoglight Storage – Dell/Quest vOptimizer Pro (vOPS Storage Optimizer) – Dell/Quest/VKernel Chapter 07 Review

## **Chapter 08 - VM Creation, Configuration, and Snapshots** 3h 40m

Topic 1: Create a VM VM Virtual Hardware vSphere 5.5 – Virtual Machine Enhancements Types of Virtual NICs (vNIC) Virtual Machine Files VMDK Stub File Creation VMDK Disk Provisioning Virtual Disk Larger 62 TB Virtual Disks AHCI SATA Controller Virtual SCSI Controller Type DirectPath I/O (VMDirectPath) Install Guest OS into VM VM Console & Menus VMware Tools VMware Tools 5.0 & Earlier vs. 5.1/5.5 Demo - Configure a VM for Optimal Performance Topic 2: Create Multiple VMs, Templates & Clones Clones & Templates Deploy VM from Template Customizing the OS in a Virtual Machine Customization Specification Manager Deploying Across Datacenters Topic 3: Virtual Appliances Virtual Appliances Import Virtual Appliances Export VM to OVF Format Demo - Work with vCenter's Template Provisioning Demo - Work with Virtual Appliance OVF Topic 4: Configuration and Use of vApps vApp Overview

Creating and Using vApps Topic 5: VMware Converter (P2V – V2V) VMware Converter 5.5 VMware Converter Sources VMware vCenter Converter 5.5 Pre Conversion Tasks Hot Cloning – 4 Step Process Post Conversion Steps VMware vCenter Converter 5.5 Standalone Troubleshooting VMware Converter NetIQ - PlateSpin Migrate 9.3 Demo - Using VMware Converter Topic 6: Manage VMs Hot and Cold VM Migrations Hot Add Memory and CPUs VM Properties - Hardware Tab VM Properties HW v9 via vSphere Web Client VM Properties HW v10 via vSphere Web Client Adding USB Devices to VM VM Properties - Options Tab Resize a Virtual Disk Extend VMDK Dell's extpart – NO REBOOT Extend Partitions Using gparted vOptimizer Pro Thin Provisioned Disk Reclamation SDelete – Zero Free Space in VM VMware GuestReclaim Fling Raxco PerfectStorage Renaming a Virtual Machine vmware-cmd.pl (vCLI) Kill a VM with esxcli Demo - Extending VMDK Files Demo - Rename Virtual Machine Files Topic 7: Virtual Machine Startup/Shutdown Startup/Shutdown of VMs Enabling VM Startup/Shutdown VM Startup/Shutdown Override Demo - VM Startup/Shutdown Topic 8: Virtual Machine Snapshots Virtual Machine Snapshots Files Used by Snapshots Taking Snapshots Snapshot Manager Reverting to a Snapshot Deleting Snapshots Consolidating Snapshots Demo - Snapshots Topic 9: Virtual Machine Troubleshooting & Best Practices Troubleshooting VM Problems

Differences Between VMs and Physical Servers (Best Practices) Demo - Raw Device Map (RDM) Demo - Using vSphere Distributed Switches and VLANs Demo - vSphere Distributed Switches User Defined Resource Pools Chapter 08 Review

## **Chapter 09 - Security and Permissions** 53m

Topic 1: Controlling User Access and Passwords Types of Users Lockdown Mode vCenter/ESXi Host Security Model Permissions Roles Privileges Explained ESXi Host Permissions Windows vCenter Permissions vCSA Permissions Multiple Group Permissions No Conflicts – Groups Only Multiple Group Permissions No Conflicts – Users and Groups Multiple Group Permissions Conflicting Permissions Multiple Group Permissions User Overrides and Unions Multiple User Permissions Explicit vs. Inherited Multiple User Permissions Explicit vs. Inherited #2 Demo - Control Administrative Access to vCenter Topic 2: ESXi Active Directory (AD) Integration AD -ESX/ESXi 4.1/5 Authentication Services Assign ESXi 4.1/5 Permissions Directly to AD Users Demo - AD Integration Topic 3: Managing Firewalls & Certificates ESXi 5.x Firewall TCP & UDP Ports ESXi Firewall Configuration via vSphere Client ESXi Host Firewall Commands Data Encryption Security Certificates Demo - Implementing ESXi 5.1 Firewall Topic 4: vCloud VMsafe and vShield vCloud Networking & Security VMsafe Components vShield Product Family Overview vShield App vShield Edge vShield Endpoint For More Security Information Chapter 09 Review

#### **Chapter 10 - Server and VM Monitoring** 2h 26m

Topic 1: Optimizing Resources Transparent Memory Page Sharing Memory Overcommitment Balloon -Driver: vmmemctl VMkernel Swap VM Swap Files VMkernel Swap Location Memory Compression Host System Swap File Memory Usage Virtual CPUs (vCPUs ) VMkernel CPU Load Balancing VMs' CPU & Memory Resource Setting Terms CPU Resource Settings Memory Resource Settings Memory Overhead ESXi 5.x Resource Allocation per VM Resource Shares Topic 2: Resource Pools Resource Pools Overview Resource Pool Configuration Expandable Reservations Troubleshooting Memory Resources Resource Pool Example Summary Resource Pool Example: CPU Limits Best Practices for VM Resources Topic 3: Latency Sensitive Applications Deploying Extremely Latency -Sensitive Applications Latency -Sensitive Feature Best Practices for Extremely Latency -Sensitive Applications Topic 4: Performance Monitoring Performance Monitoring - Overview Performance Monitoring - Advanced Customize Performance Chart Troubleshooting Performance Problem: High CPU Utilization Problem: High Memory Utilization Problem: High Disk Utilization Problem: High Network Utilization Veeam Monitor Veeam Monitor Demo Veeam ONE for VMware 6.5 Veeam Management (formerly nworks) Dell/Quest Software vFoglight vFoglight Dell/Quest/VKERNEL vOPS Server Solarwinds Virtualization Manager PHD Virtual Monitor Demo - Monitoring CPU, Disk & Memory on a VM

Topic 5: Configuring Alarms vCenter Alarms Default Alarms in vCenter Alarm Settings Configure vCenter Notifications Demo - Create Alarms in vCenter Topic 6: ESXi & vCenter Logs ESXi 5.x Log Files from DCUI esxtop Performance Snapshots from CLI ESXi 5.x Log File Locations ESXi 5.x Log Files Collecting Windows vCenter Log Files Collecting vCSA Log Files Collecting vCenter Diagnostics Data Configuring Syslog on ESXi (GUI) Sending Logs to a Syslog Server (CLI) Syslog Servers Demo - Troubleshooting - Reviewing Log Files Demo - Troubleshooting - Using esxtop Demo - Troubleshooting - Diagnostic Data Collection Chapter 10 Review

#### **Chapter 11 - Advanced ESXi and vCenter Server Management** 2h 39m

Topic 1: Storage Views & Topology Maps vCenter Storage Views - Reports vCenter Storage Views - Maps vCenter Topology Maps Cluster Map View Topic 2: Storage vMotion Storage vMotion Migration Requirements for Storage vMotion Storage vMotion in vSphere 5 Storage vMotion in vSphere 5.x Storage vMotion - Command -Line Interface Demo - Advanced Storage vMotion using the GUI Demo - Storage vMotion using the CLI Topic 3: Configuring vMotion vMotion Migration How vMotion Works vMotion: Host Requirements Identifying CPU Characteristics Execution Disable Flag (NX/XD) vMotion Errors and Warnings VM Map View Advanced vMotion Errors Topic 4: Enhanced vMotion Enhanced vMotion Migration Demo - vMotion & Enhanced vMotion Migration of a VM Topic 5: Distributed Resource Scheduler (DRS) Cluster

vCenter Host Cluster Distributed Resource Scheduler (DRS) Overview DRS Cluster in the vCenter Inventory Retaining Host Resource Pools Configure Automation Level Initial Placement Dynamic Balancing / History Virtual Machine Rules Virtual Machine to Host Rules Virtual Machine Options Distributed Power Management (DPM) Enhanced vMotion Compatibility (EVC) VM Swapfile Location Planned Downtime: Maintenance Mode Demo - Create a DRS Cluster Topic 6: Profile Driven Storage, Datastore Clusters & Storage DRS (SDRS) Profile-Driven Storage vSphere Storage API for Storage Awareness (VASA) Manage Storage Capabilities Enable VM Storage Profiles Expert Tip: Known Port Conflict Create VM Storage Profiles Apply VM Storage Profiles to VMs Datastore Clusters Storage DRS (SDRS) Create a Datastore Cluster for SDRS Datastore Cluster Information Edit a Datastore Cluster Demo - User Defined Storage Profiles Demo - Storage Cluster and Storage DRS (SDRS) Topic 7: DRS Cluster Monitoring Monitor Cluster Objects State Monitoring the DRS Cluster – Resource Allocation Monitoring the DRS Cluster – DRS Resource Distribution Graph Monitoring the DRS Cluster – What to Look for … Demo - Controlling Resources in a DRS Cluster by using Resource Pools Topic 8: Host Profiles Host Profiles Overview Create Host Profile Edit Host Profile Attach Host Profile Check Compliance from Host Profile Check Compliance from Cluster Per Host Answer Files Apply Host Profile Export a Host Profile Demo - Configuring and Using Host Profiles Topic 9: Linked Mode Group of vCenter Servers Linked vCenter Servers Overview Linked Mode Group Prerequisites

Create a Linked Mode Group Manage Multiple vCenters Topic 10: vSphere Storage Appliance (VSA) vSphere Storage Appliance (VSA) - Overview (v5.1.1, replaced 5.1) vSphere Storage Appliance (VSA) - Components vSphere Storage Appliance (VSA) - New Features in 5.1/5.1.1 vSphere Storage Appliance (VSA) - Architecture Topic 11: VMware Virtual SAN (VSAN) VSAN Overview VSAN Device Configuration VSAN Cluster Configuration VSAN Architecture Chapter 11 Review

## **Chapter 12 - Patching and Upgrading ESXi** 57m

Topic 1: Patching ESXi Standalone Hosts Standalone Patch Installation Topic 2: Patching the vCenter Environment Update Manager 5.5 Patching Shavlik Protect (Standard & Advanced) Update Manager Terms Update Manager 5.5 Install (Windows) Update Manager vSphere Client Plug -in Update Manager Baselines Update Manager Remediation Defaults and Configuration Options Update Manager Events Update Manager Notifications Patch Repository Update Manager Download Service Update Manager Sizing Estimator Update Manager Tab Remediation Demo - Using Update Manager through vCenter Topic 3: Upgrades and Migrations VC Upgrade Methodology VC Upgrade - All on 1 Server Upgrade vCenter to 5.5 – Separate Servers (Med -Lg Org) Upgrade of Multiple vSphere Products to Use vCenter 5.5 Upgrading SSO from 5.1 to 5.5 Upgrade Inventory Service 5.0 to 5.1/5.5 Upgrade vCenter 4.1 to 5.5 Upgrade Update Manager 4.1 to 5.5 Upgrade Host to ESXi 5.5 Using Media ESX/ESXi Upgrade Using Update Manager (5.0 or 5.1 or 5.5) ESX/ESXi Migration to New Hardware Upgrade Distributed Switch to 5.5 Upgrade the Virtual Machines Use the vSphere Client to Upgrade the VMware Tools Use vSphere Client to Upgrade Virtual Machine Hardware V10 Use Update Manager to Upgrade Virtual Machines Chapter 12 Review

### **Chapter 13 - Disaster Recovery and Backup** 1h 45m

Topic 1: vSphere Replication 5.5 vSphere Replication v5.5 What's New in vSphere Replication v5.5 (vR) VR v5.5 Setup VR v5.5 Configure Replication VR v5.5 Recovery Topic 2: Site Recovery Manager (SRM) VMware Site Recovery Manager (SRM) V5.5 VMware Site Recovery Manager (SRM) V5.5 – Features VMware Site Recovery Manager (SRM) V5.5 – What's New SRM Architecture Overview SRM – Site Recovery Processes Topic 3: High Availability (HA) VMware High Availability New vSphere 5 HA Features New vSphere 5.1 HA Features New vSphere 5.5 HA Features vSphere 5 HA in Action Configure HA Cluster VMware HA: Virtual Machine Options Host Isolatio n Guidelines for Isolation Response Setting HA VM Monitoring App HA – Application High Availability App HA – Policies App HA – Architecture HA Datastore Heartbeating Viewing Your HA Cluster Troubleshooting VMware HA Demo - Configuring and Monitoring HA Topic 4: VM Fault Tolerance Fault Tolerance Overview Fault Tolerance Requirements Configure Fault Tolerance Topic 5: Microsoft Clustering Virtualizing Microsoft Clusters Microsoft Cluster Services Microsoft Cluster Services Requirements vSphere 5.5 Updates for MSCS Topic 6: Backup Strategies Backup Strategies for VMs Topic 7: VMware Data Protection vSphere Data Protection 5.5.5 vSphere Data Protection 5.5.5 Installation & Features vSphere Data Protection 5.5.5 – What's new … vSphere Data Protection Advanced 5.5.5 (vDPA) vDP 5.5.5 - Configure Settings Using VDP to Backup a VM Using VDP to Restore a VM

File Level Restore (FLR) Replication to/from Avamar Direct-to-Host Restore Demo - Using VMware Data Protection Topic 8: Third Party Backups PHD Virtual Backup 6.5 for VMware PHD Virtual Backup v6.5 – vCenter Plugin Dell/Quest vRanger (Pro) 6.1 vRanger Pro - Screenshots Veeam Backup & Replication v7 Veeam Backup and Recovery v7 Veeam Backup - Screenshots VeeamZip and Veeam Backup Free Edition VeeamZip - Screenshots Symantec NetBackup v 7.5 Chapter 13 Review Course Closure

**Total Duration:** 20h 25m